# Dokumenty bez čísla jednacího

## NEEVIDOVANÉ DOKUMENTY

## PŘIJATÉ DOKUMENTY (dokumenty bez č. j.)

## Přijaté dokumenty (dokumenty bez č.j.)

Dokumenty, kterým není přiděleno číslo jednací.

- Určeno pro dokumenty, <sup>u</sup> nichž je <sup>v</sup> kolonce adresát na prvním místě jméno zaměstnance ZČU.
- Změna vyplývající ze Spisového a skartačního řádu:
	- Dříve:
	- <sup>S</sup> číslem jednacím byly evidovány dokumenty se jménem zaměstnance na prvním místě <sup>v</sup> případě, že byly takové dokumenty na ZČU doručeny doporučeně.
	- Bez čísla jednacího byly evidovány dokumenty se jménem zaměstnance na prvním místě, které byly doručeny na ZČU obyčejným způsobem.
	- **Nový SSŘ:**
	- **Jakmile bude na prvním místě uvedeno jméno zaměstnance, bude dokument zaevidován do E-spis bez čísla jednacího.**

#### **POZOR:**

V případě, že se jedná o důležitý dokument, který je třeba zaevidovat do E-<br>spis, povinnost přiřadit mu číslo jednací a zaevidovat ho do E-spis přechází na **držitele záznamu v E-spis.**

## Přijaté dokumenty (dokumenty bez č.j.)

- Dokumenty, kde je jméno zaměstnance na prvním místě v adresní části, se neotevírají a podatelna je zaeviduje bez čísla jednacího.
- Zpravidla jsou zalepené obálky předány na sekretariát a sekretariát je předává přímo do rukou adresáta.
- **PROTO JE DŮLEŽITÉ UPOZORNIT PŘÍJEMCE DOKUMENTŮ O JEHO POVINNOSTI DOKUMENT DOEVIDOVAT V PŘÍPADĚ, ŽE SE JEDNÁ O DŮLEŽITÝ DOKUMENT PRO PROVOZ UNIVERZITY.**
	- **V případě, že příjemce nemá přístup do E-spis, povinnost zaevidovat padá na držitele záznamu v E-spisu.**
- **Zařazení dokumentu do evidence spočívá v přidělení čísla jednacího dokumentu, vyplnění povinných položek (včetně kvantitativních údajů), oskenování příloh a uchování tohoto dokumentu pro předání do Spisovny.**

## Zaevidovaní přijatých dokumentů

- Přijaté dokumenty (bez čísla jednacího) se nacházejí ve složce REFERENT PŘIJATÉ.
- V této složce máme možnost dokumentům bez čísla jednacího předaných podatelnou dodatečně přiřadit číslo jednací a doevidovat je.
- **Q** Postup:
	- Otevřeme si složku REFERENT PŘIJATÉ
	- Vybereme dokumenty, kterým je nutné přiřadit číslo jednací
	- \* Klikneme na tlačítko ÚPRAVY v horním panelu.
	- ◆ Vybereme možnost ZAŘADIT DO EVIDENCE.
	- Dokumenty dostanou číslo jednací a budou zařazeny do složky NA STOLE.

## Zaevidovaní přijatých dokumentů

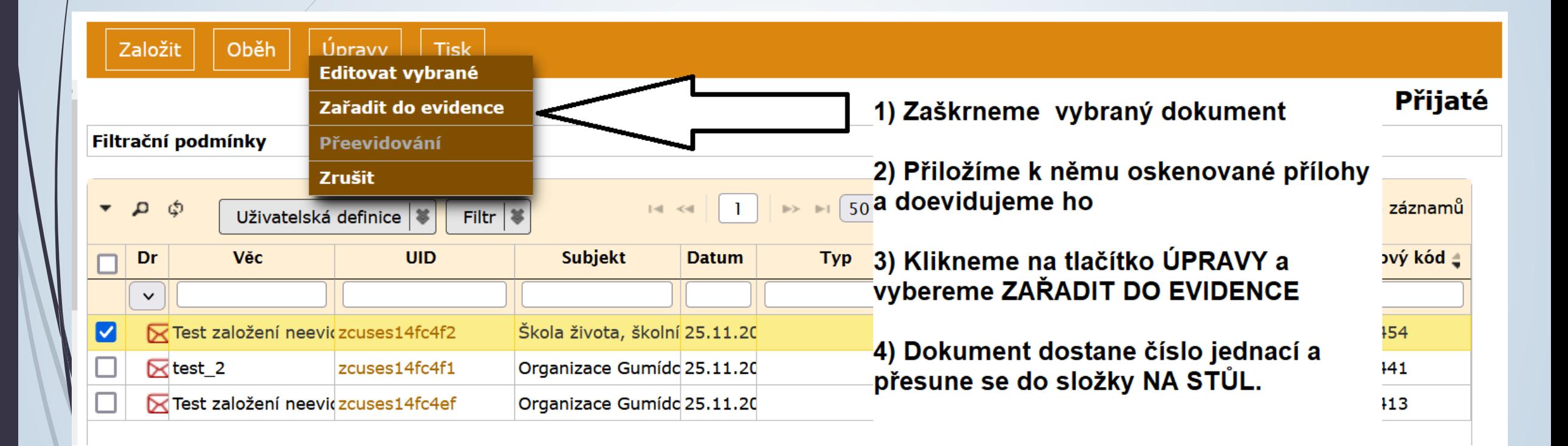

## Zrušení přijatých dokumentů

■ Po určitém časovém období lze záznamy o přijatých dokumentech zrušit. **Nebudou už dohledatelné.** 

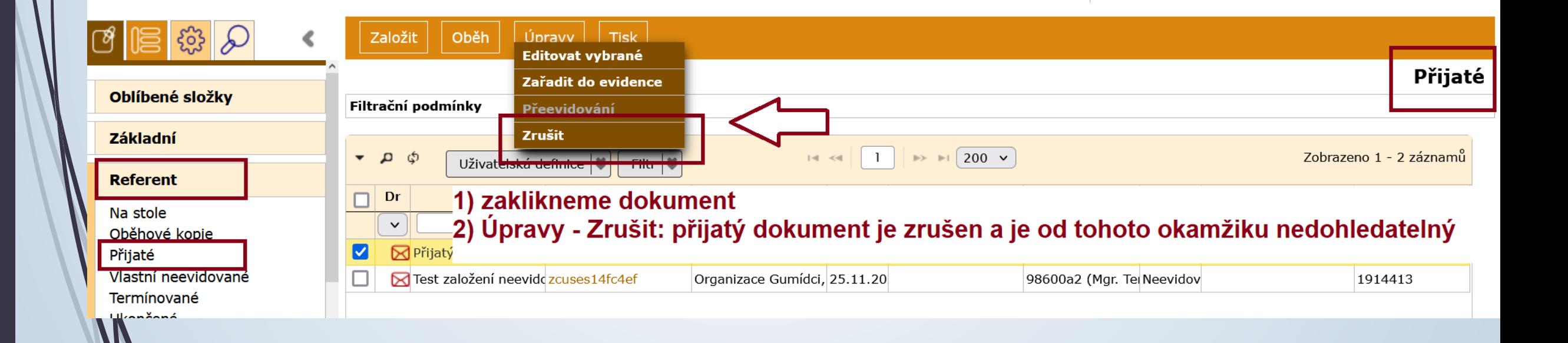

## NEEVIDOVANÉ DOKUMENTY

## VLASTNÍ NEEVIDOVANÉ DOKUMENTY (dokumenty bez č. j.)

## Založení vlast. neevidovaného dokumentu

Dokumenty bez čísla jednacího mohou být např.:

- Posudky na závěrečné kvalifikační práce studentů jiných univerzit a další dokumenty s tímto související.
- Evidenční listy
- Blahopřání, kondolence atd.
- $\checkmark$  Balíky
- $\checkmark$  viz. SSR
- Dokumenty, které MUSÍ MÍT číslo jednací:
	- **Veškeré dokumenty týkající se provozu, organizace univerzity a jejích zaměstnanců či studentů MUSÍ MÍT číslo jednací, pokud to povaha těchto dokumentů nevylučuje.**

## Založení vlast. neevidovaného dokumentu

### Postup:

- Ze složky REFERENT vybereme podsložku VLASTNÍ NEEVIDOVANÉ
- V této složce je možné založit vlastní neevidovaný dokument, tj. dokument, ke kterému není přiřazeno číslo jednací.
- Kliknete na tlačítko ZALOŽIT a vyberete možnost VLASTNÍ NEEVIDOVANÝ DOKUMENT.
- ◆ Vlastní neevidovaný dokument lze vypravit.

#### **POZOR: Vlastní neevidované dokumenty vypravujte pouze analogově POŠTOU**

 Vlastní neevidované dokumenty nemusíte předávat do Spisovny k archivaci a ke skartaci.

## Založení vlast. neevidovaného dokumentu

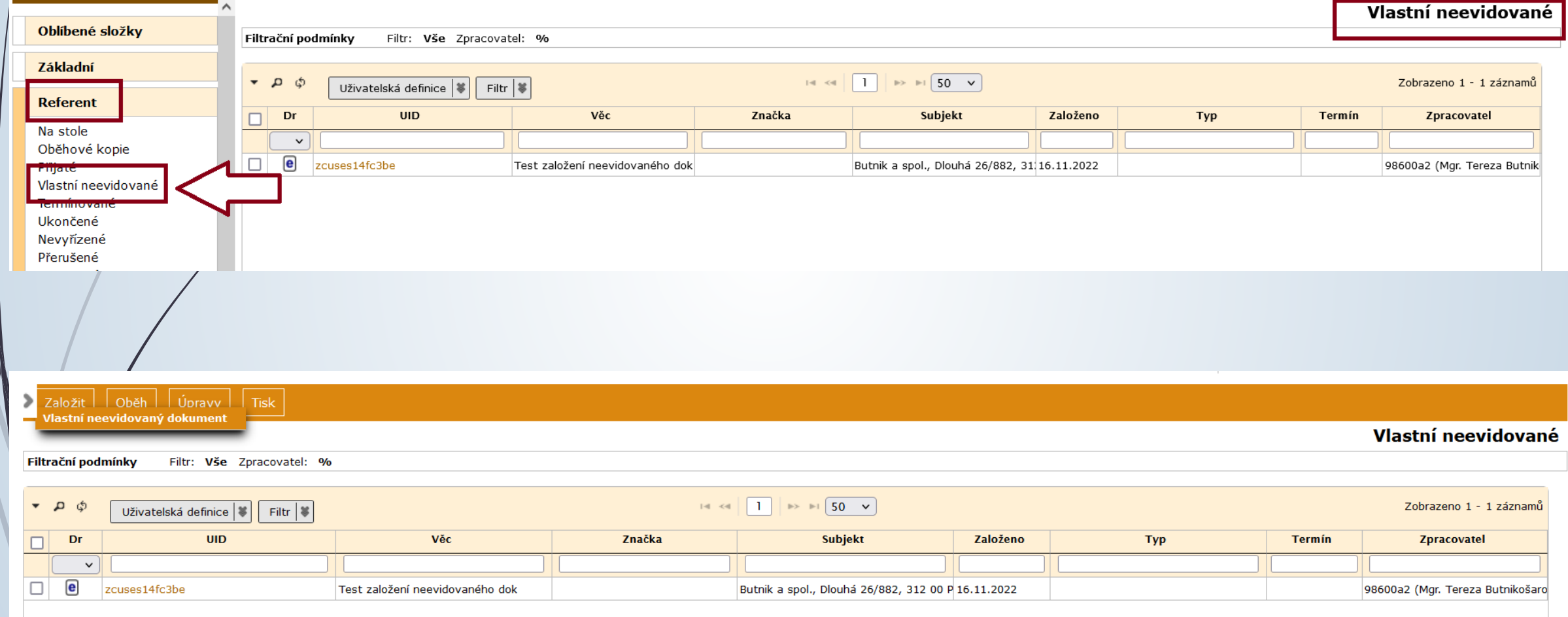

### Založení vlastního neevidovaného dokumentu

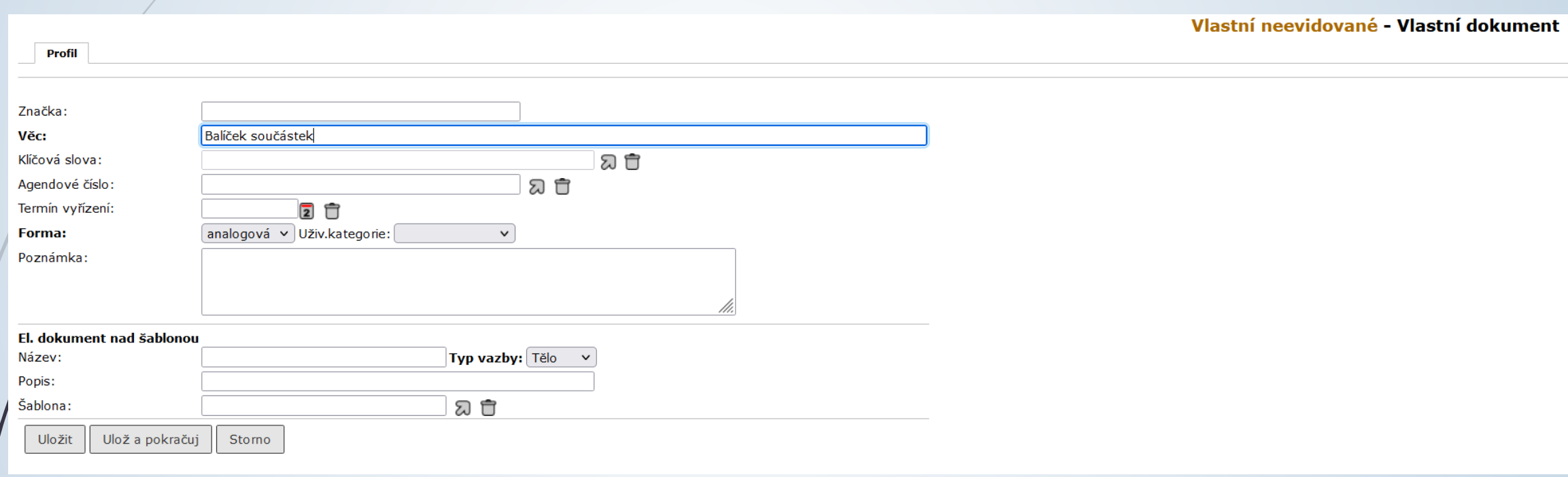

### Ukončení vlastního neevid. dokumentu

- Vlastní neevidovaný dokument lze zrušit pouze v případě, že nemá založené vypravení.
- Vypravení ve stavu připraveno je možné odstranit a následně dokument zrušit.
- V případě, že již vypravení nelze zrušit, je možné vlastní neevidovaný dokument ukončit.

## Ukončení vlastního neevid. dokumentu

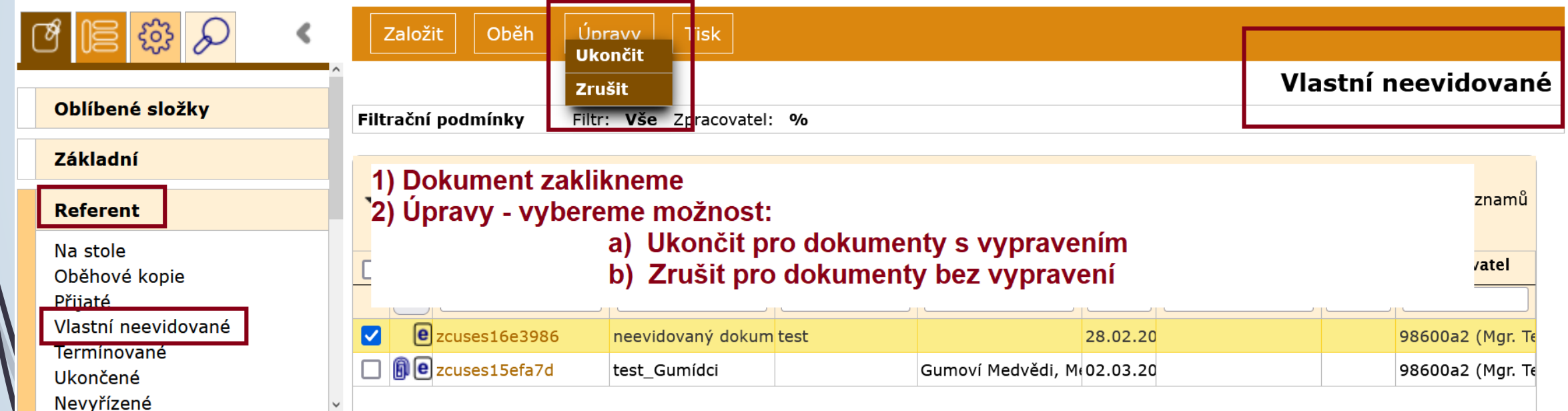